## 刪除檔案

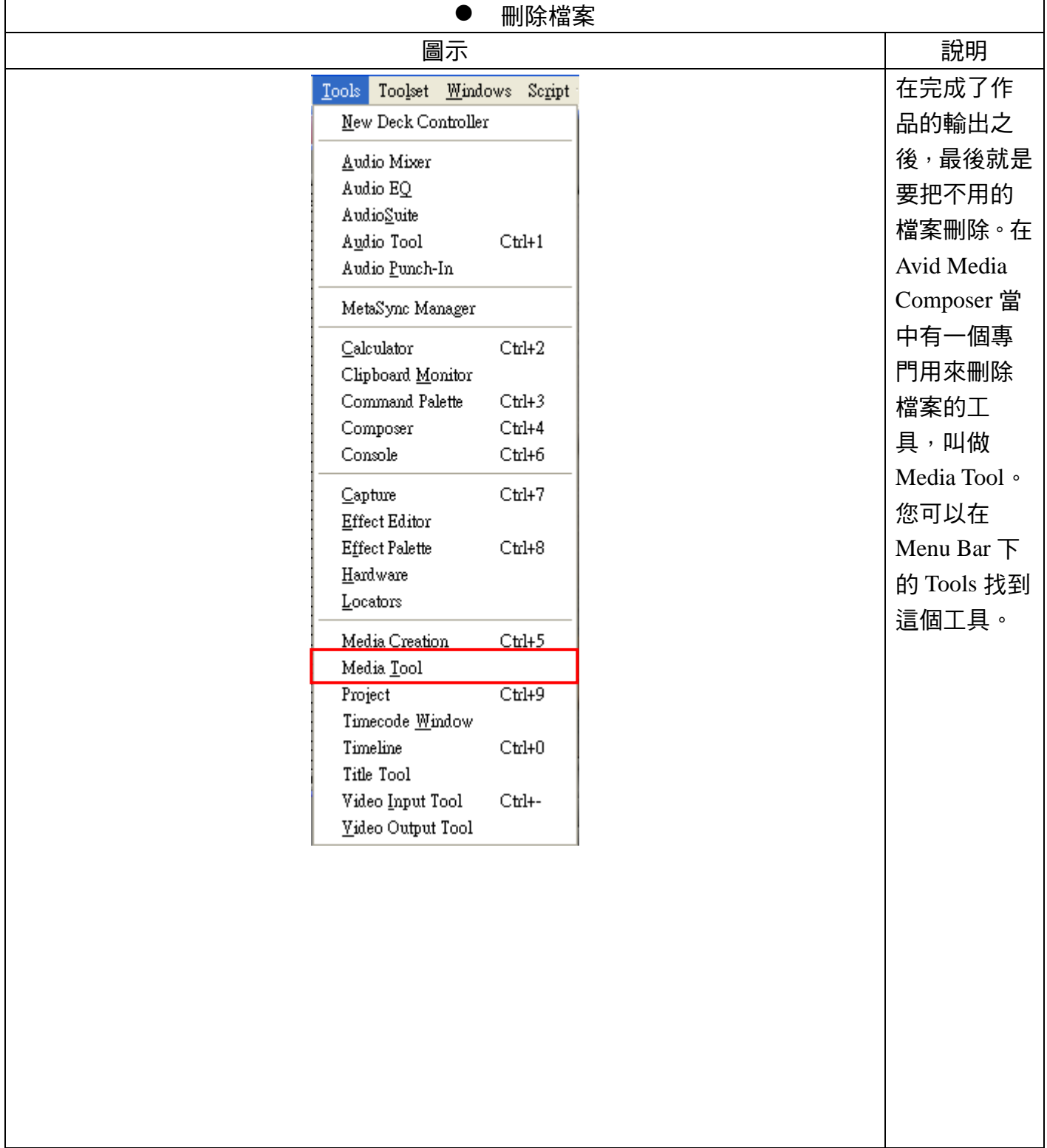

作者:陳則瑋<br>編輯: 翁嘉孜

## 04858@mail.fju.edu.tw

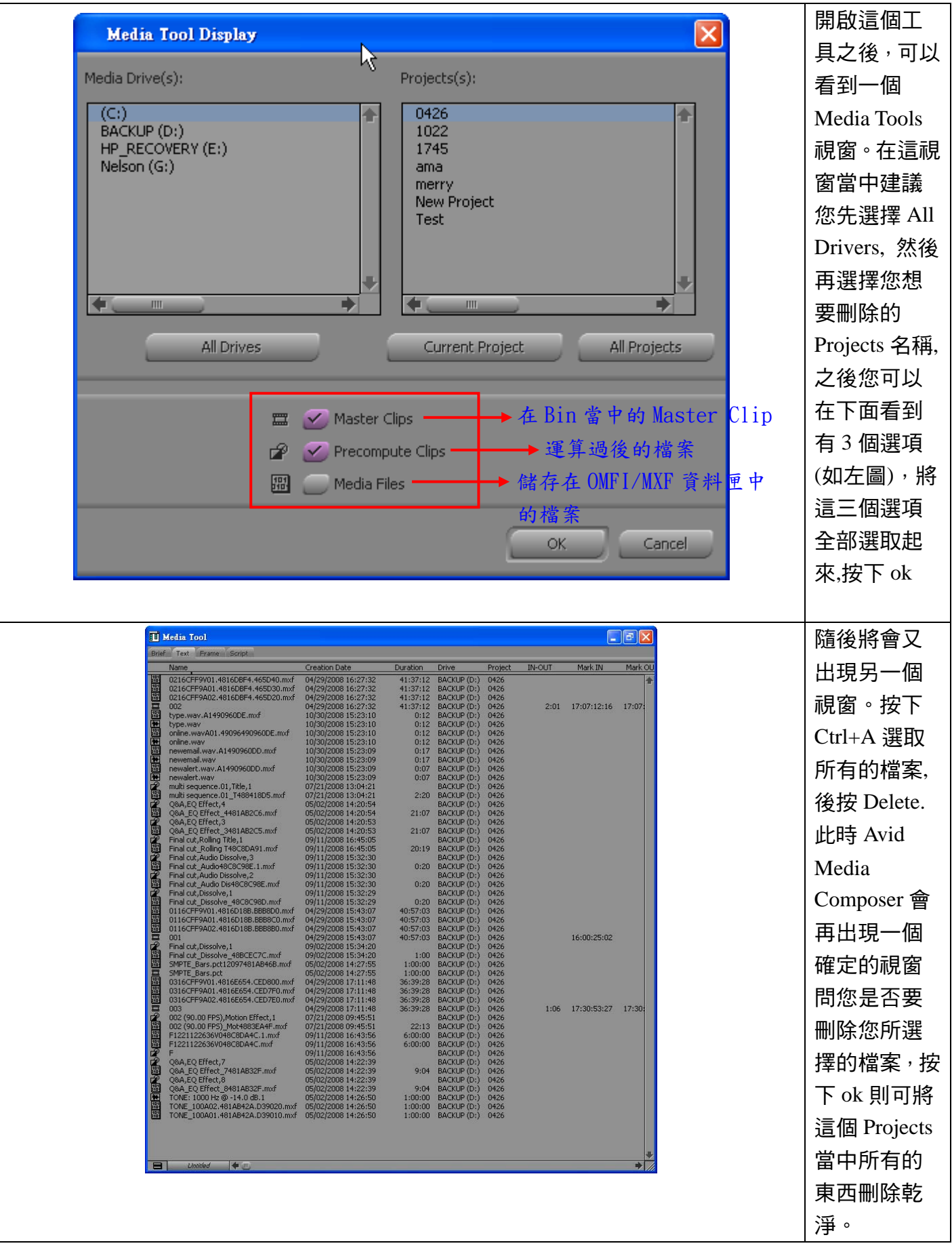

最後一步是進入 C:\program Files\Avid\Avid Projects\...找到您要刪除的 Project 資料匣, 將它刪除即 可,切記刪除的順序不可以反過來先殺資料匣再使用 Media Tools,就樣子會找不到您的要刪除的檔 案。

註:請注意確認刪除的檔案將無法救回。